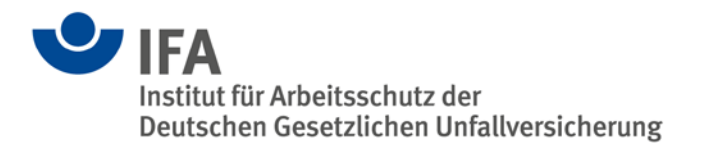

# **SISTEMA: frequently asked questions**

Last updated: January 2020

Answers to frequently asked questions concerning SISTEMA (this FAQ is continually updated).

# **Conditions of use**

Where can I find the conditions of use?

On the SISTEMA website at<http://www.dguv.de/webcode/e34183> and in the readme file. Can SISTEMA also be used free of charge for commercial purposes?

Yes. Please note the licensing information and the disclaimer on the SISTEMA portal page and in the readme file. Note that there are no serial numbers for using SISTEMA.

How can I read the readme file?

The readme file is located in the SISTEMA installation folder. It can also be read from within SISTEMA: click on the first line, "Projects", on the left-hand-side of the navigation window. Where can I find the system requirements for SISTEMA?

On the SISTEMA website at [http://www.dguv.de/webcode/e34183,](http://www.dguv.de/webcode/e34183) at the very bottom of the page. 64-bit systems are also supported.

# **Installing/uninstalling**

How can I install an older version if a more recent version is already installed? SISTEMA outputs the following message: "A more recent version is already installed".

The more recent version must first be uninstalled in this case (see below).

Can different versions of SISTEMA be installed and used?

Multiple versions of SISTEMA can be installed on the same PC. A separate installation folder must be specified for each version for this purpose. Example:

SISTEMA Version 1.1.9 is installed in the folder C:\Programme\SISTEMA119; Version 2.0.8 is installed in C:\Programme\SISTEMA208. The "User Data" folder and the working folder for projects should also be renamed. When a new SISTEMA version is installed, older versions are detected where present, and SISTEMA proposes to uninstall them. This option should then be deselected.

How do I uninstall SISTEMA?

SISTEMA is uninstalled with the "Remove SISTEMA" command in the "SISTEMA" program group. Alternatively, launch "unins000.exe" in the installation folder. Only the most recently installed version can be removed by means of the Control Panel > Programs and Functions feature in Windows.

Does uninstalling SISTEMA delete the files created by the user?

No: only files created during installation are deleted. Nevertheless, a backup of projects and libraries is recommended.

# **Error messages**

When SISTEMA is launched, an error message is output indicating that writing to a project file was not possible.

When launched, SISTEMA checks whether it can also write to a project file again. Either the file is write-protected, or SISTEMA does not have write permissions for the location of the file (e. g. in the installation folder).

When a project file is opened, the following error message is output: "The content of the <Project File> file is not valid. Reason: An invalid character was found in text content." SISTEMA checks the validity of the project file, which is saved in XML format. The file contains an illegal character or control character at the position stated that SISTEMA is not able to process. In earlier versions of SISTEMA, it was possible for such characters to be inserted into the text fields from the clipboard. They can be deleted in an XML editor. SISTEMA support will be happy to provide assistance in such cases.

Anti-virus programs output warnings that SISTEMA and its supplementary programs may contain malware.

The IFA endeavours to keep its web site free of viruses. No guarantee can however be given that the software and information provided are virus-free. Restrictive analysis programs are however increasingly in use with which unknown programs such as SISTEMA must be registered on a once-off basis.

# **XML databases**

How can I read an XML file into SISTEMA?

Unfortunately, the internal XML interface of SISTEMA recognizes only the SISTEMA data format, and is not compatible with the new XML format to VDMA Specification 66413. The IFA was involved in definition of the VDMA format, and developed an additional import interface (from SISTEMA version 2 on). User instructions and further information can be found in SISTEMA Cookbook 5 (v 2.0), chapter 8 and Annex B.

## **SISTEMA libraries**

Is a comprehensive description of SISTEMA libraries available?

Yes: SISTEMA Cookbook 5 describes this topic, for both users and manufacturers of control products. Examples are available in the download.

Is it possible for SISTEMA libraries to be stored on a central server for all users? Yes: the procedure for this is described in SISTEMA Cookbook 2.

How can a manufacturer of safety components make a SISTEMA library available for his products?

Manufacturers can create libraries themselves using SISTEMA, and offer them to their customers for download. Further information is available from the IFA. The entire process is also described in SISTEMA Cookbook 5.

# **Documentation**

What documentation can I use to learn how to use SISTEMA on my own? Knowledge of the EN ISO 13849 series of standards is essential for users of SISTEMA. IFA Report 2/2017e<http://www.dguv.de/webcode/e1179198> serves as an introduction.

# **Documentation**

Examples taken from the report can be loaded into SISTEMA. SISTEMA Cookbook 6 describes how safety functions are defined. A tutorial for inputting data into SISTEMA can be found in SISTEMA Cookbook 1. The use of libraries is described in SISTEMA Cookbook 5. With the wizard in the Help menu, SISTEMA offers guidance on first steps. An integrated help file also provides information on the basic user functions. Further information can be found in the IFA publication "SISTEMA – getting started"

[http://www.dguv.de/webcode/m1221153.](http://www.dguv.de/webcode/m1221153)

Where can I find the SISTEMA cookbooks?

At [http://www.dguv.de/webcode/e109249,](http://www.dguv.de/webcode/e109249) which is also linked in the SISTEMA Help menu. Are the SISTEMA cookbooks also available in printed form? In which languages? No. For cost concerns, SISTEMA cookbooks are available only as PDF files for download free of charge. They are available in English and German.

#### **Training courses**

Does the IFA also offer training courses for companies?

Due to time constraints, the IFA does not offer training courses for companies. Training is provided only for employees of the German Social Accident Insurance Institutions. Some of the individual accident insurance institutions offer training courses. An Internet search for "training", "seminar" and "SISTEMA" will return hits for several third-party providers of training courses.

#### **SISTEMA newsletter**

When is the SISTEMA newsletter issued?

The SISTEMA newsletter appears between one and three times each year. It provides information on new SISTEMA versions and on IFA publications on the subject of machine safety. When necessary, critical faults in SISTEMA are also reported in the newsletter. SISTEMA users should therefore subscribe to the SISTEMA newsletter if necessary after downloading SISTEMA.

How can I subscribe to the newsletter?

You can subscribe to the newsletter either during the download process or, following installation, from within SISTEMA itself (via the Help menu). You will be prompted to provide an e-mail address. No further information is collected. For verification purposes, a link will be sent to the address you have supplied. Subscription is completed on the form linked to only when you download the latest SISTEMA version.

How can I unsubscribe from the newsletter when I no longer wish to receive it? Information and a hyperlink for unsubscribing can be found at the end of the newsletter. Are back issues of the newsletter available?

An archive of all newsletters issued can be accessed at

[http://www.dguv.de/webcode/e103312.](http://www.dguv.de/webcode/e103312)

I have subscribed to the newsletter. Why do I not receive it?

Sometimes newsletters cannot be received because they have been identified as spam by your mail system. In this case, you must report [sistema@dguv.de](mailto:sistema@dguv.de) as a permissible sender address to your own IT administrator.

# **Tips and tricks**

The "Report" and "Export as PDF" buttons are inactive/greyed out. OR:

The "Library" button is inactive/greyed out.

The library window must be closed before these functions can be activated. The reverse also applies: if the report preview is open, the library window cannot be opened.

# **Miscellaneous**

How does SISTEMA calculate the PFH, and is this method freely available?

SISTEMA uses detailed tables for calculation rather than formulae. The tables are generated by means of the same Markov model used to produce the figures in Annex K of EN ISO 13849-1. This model was developed by the IFA, but is not freely available. In the options "settings for experts", SISTEMA can be toggled between use of the original Annex K and of a more precise table. Details can be found in IFA Report 2/2017e, Page 299 ff.: <http://www.dguv.de/webcode/e1179198>

Can the font size or resolution be changed in SISTEMA?

The Windows Control Panel/Display must be used for this purpose. This function can be used to scale the font size.

Why does SISTEMA still refer to ISO 13849-1:2006 in the versions 1.x.x though more recent versions of this standard are available?

It was not until the third edition of ISO 13849-1:2015 that this standard made technical changes necessary which were implemented in 2016 from SISTEMA Version 2 on.